## 留守録音を消去する方法 ( 子機)

親機のメモリーに保存されている留守録音を子機で消去できます。

■ すべての録音を消去する ① (中央)を2回押して[用件再生]を選ぶ (中央)を2回押す ② (下)を2回押して[用件全消去]を選ぶ ③

通話録音の内容は消えません。

## | 不要な録音を選んで1件ずつ消去する

- ① (中央)を3回押して録音内容を再生する
- ② 消したい録音内容が再生されているときに、 (キッチ)(1ぁ)の順に押す

使用するボタン

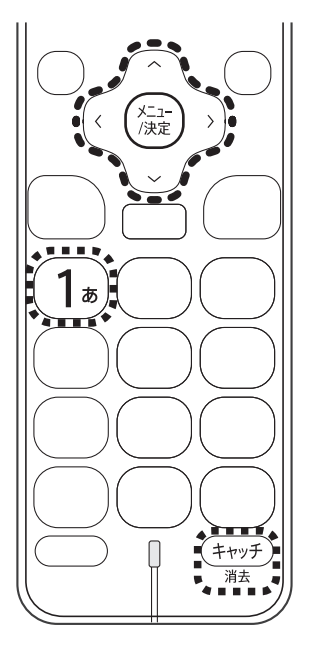

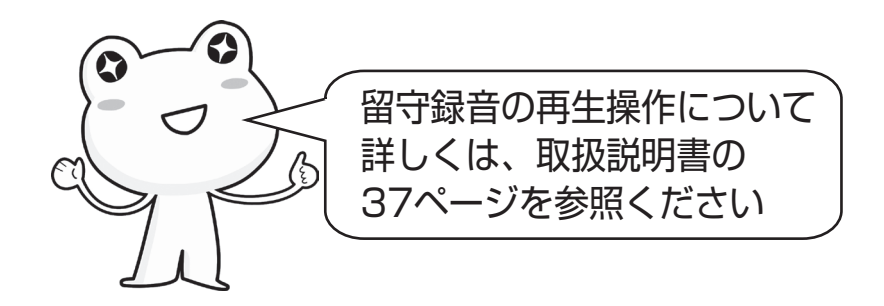

適合機種:UX-AF90CL/CW シャープ株式会社 UX015-1603①